# **CMSC436: Programming Handheld Systems**

# The Fragment Class

### **Tablet UIs**

Tablets have larger displays than phones do They can support multiple UI panes / user behaviors at the same time

The "1 activity  $-1$  thing the user can do" heuristic may not make sense for larger devices

### **FragmentQuoteViewerWithActivity**

#### Application uses two Activities

- Ones shows titles of Shakespeare plays & allows user to select one title
- The other shows a quote from the selected play

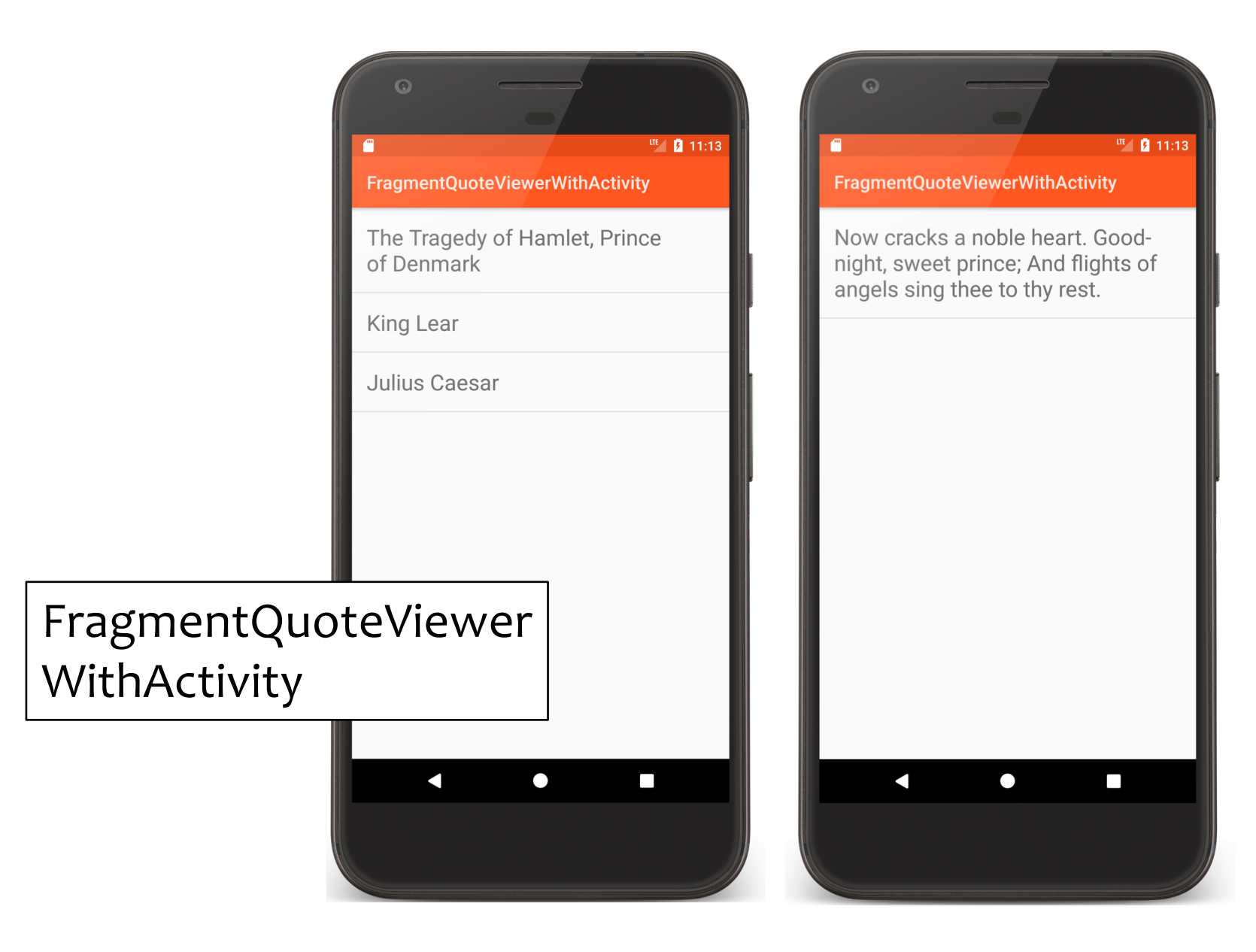

#### **FragmentQuoteViewerWithActivity UI**

This layout is reasonable on a phone But inefficient on a larger device

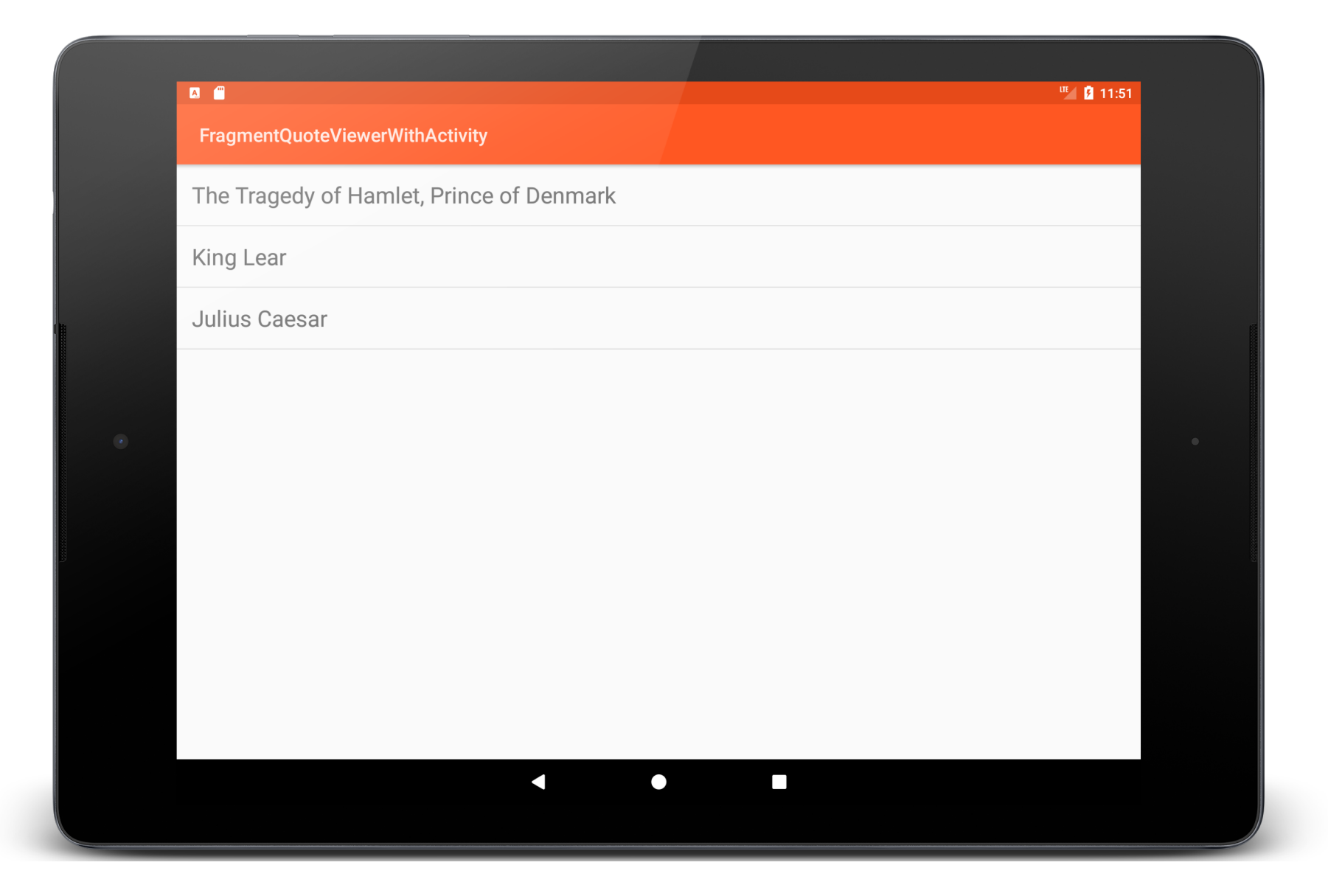

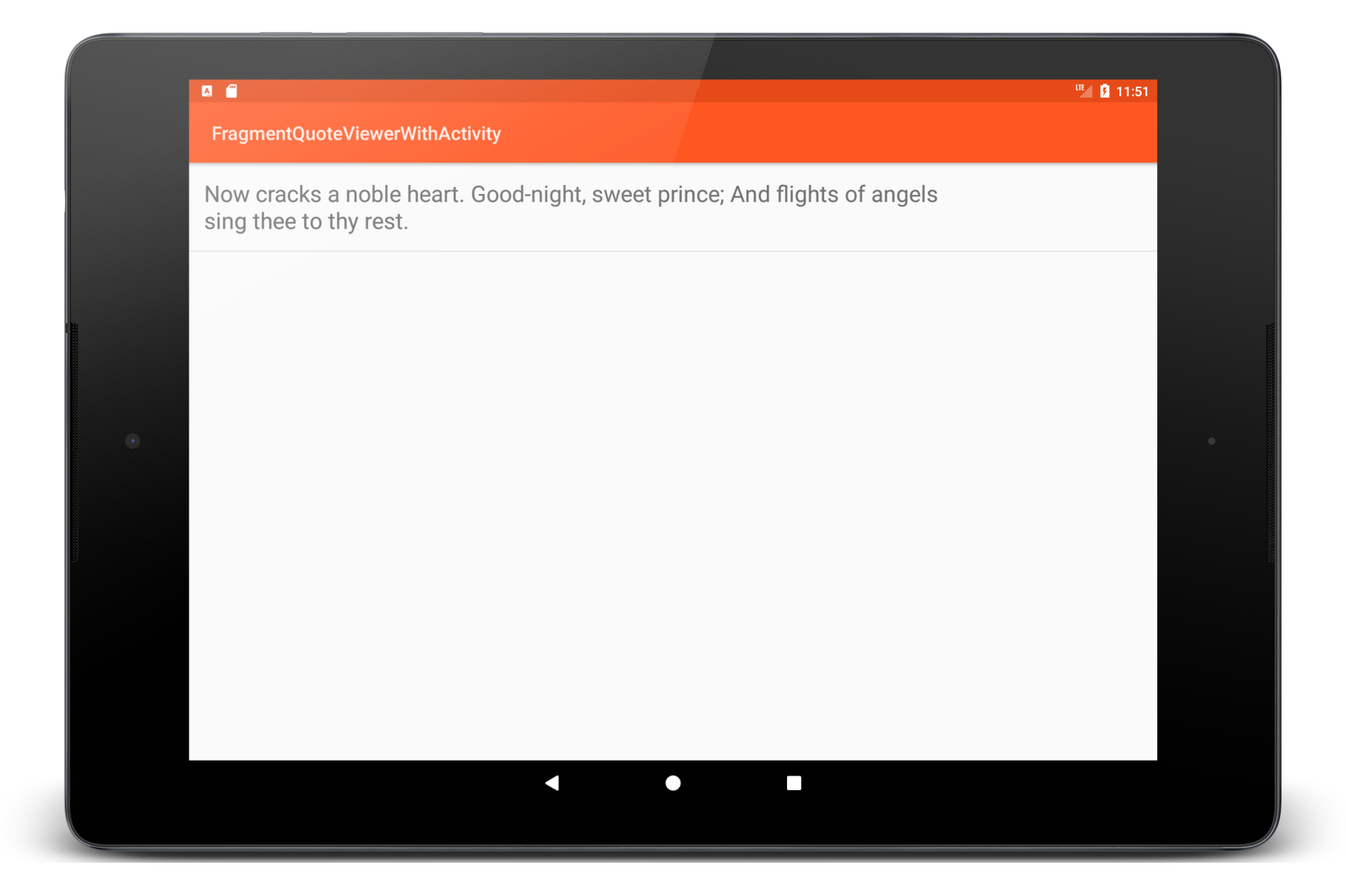

#### **Better Layout**

Use two cooperating layout units on one screen

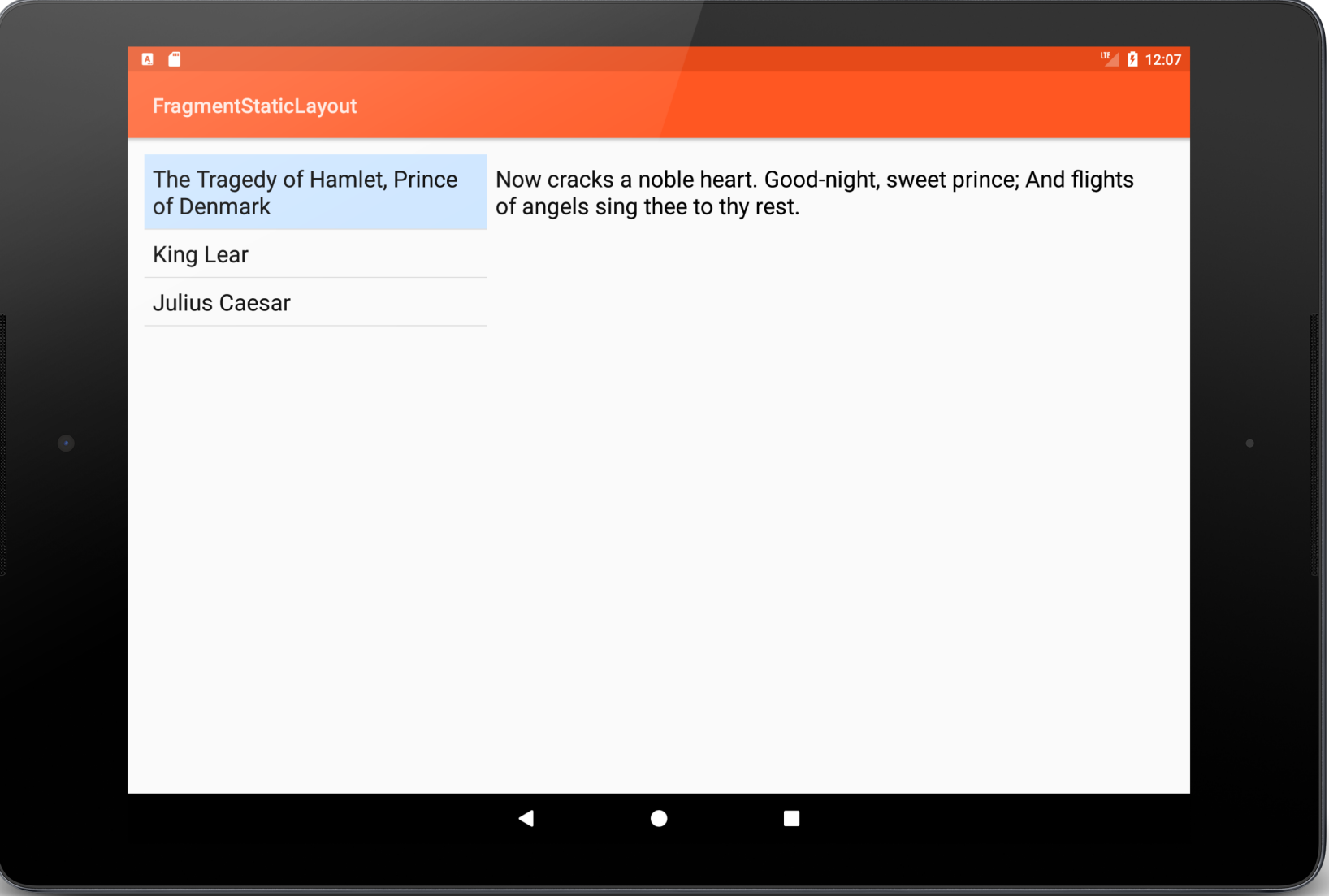

# **The Fragment Class**

Typically represents a behavior / portion of UI Multiple Fragments can be embedded in an Activity to create a multi-pane UI

A single Fragment can be reused across multiple Activities

#### **Fragment Lifecycle**

Fragment lifecycle is coordinated with the lifecycle of its containing/hosting Activity

Fragments have their own lifecycles and receive their own callbacks

## **Fragment Lifecycle States**

Resumed

Fragment is visible in the hosting Activity

Paused

Another Activity is in the foreground and has focus, this Fragment's hosting Activity is still visible

Stopped

The Fragment is not visible

#### Lifecycle Callback Methods

# onAttach()

Activity is created Fragment is first attached to its Activity **onAttach()**

## onCreate()

#### Initialize the Fragment

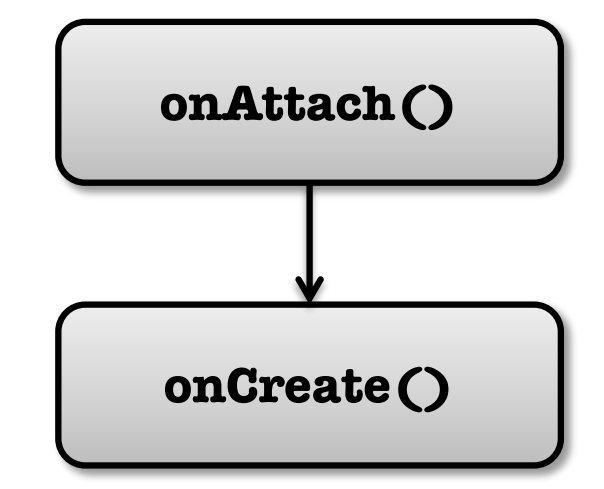

onCreateView()

Fragment sets up & returns its user interface View

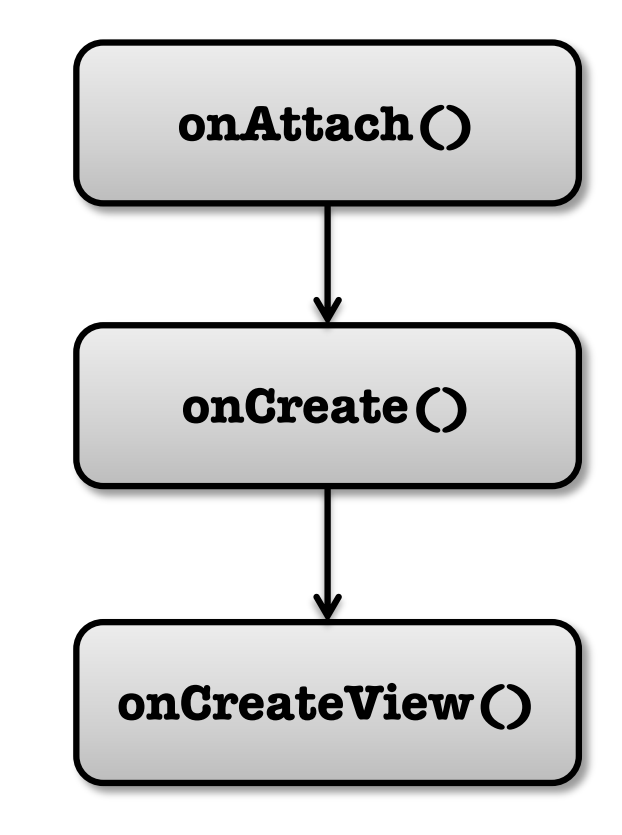

## onActivityCreated()

Containing Activity has completed onCreate() and the Fragment has been installed

Can now access hosting Activity

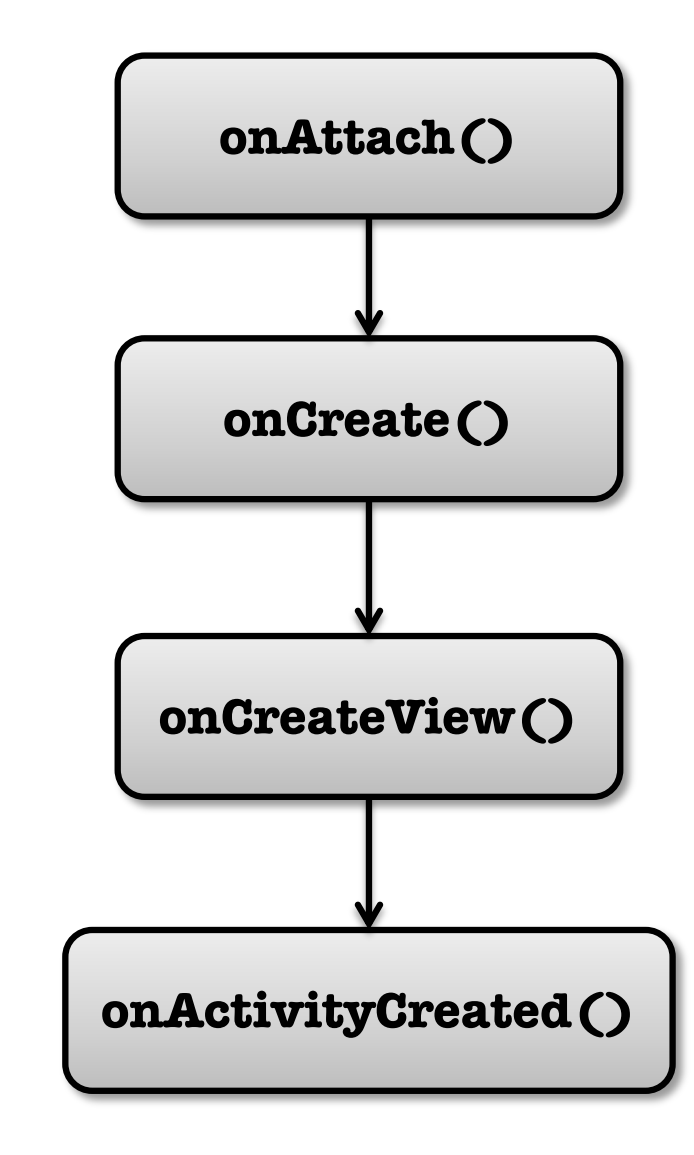

## onStart()

Activity is started Hosting Activity about to become visible

**onStart ()**

## onResume()

Activity is resumed Hosting Activity is about to become visible and ready for user interaction

**onResume()**

## onPause()

Activity is paused Hosting Activity is visible, but does not have focus

**onPause()**

# onStop()

Activity is stopped Hosting Activity is no longer visible

**onStop ()**

onDestroyView()

Activity is destroyed View previously created in onCreateView() has been detached from the Activity

Clean up view resources

**onDestroyView()**

## onDestroy()

Fragment is no longer in use

Clean up Fragment resources

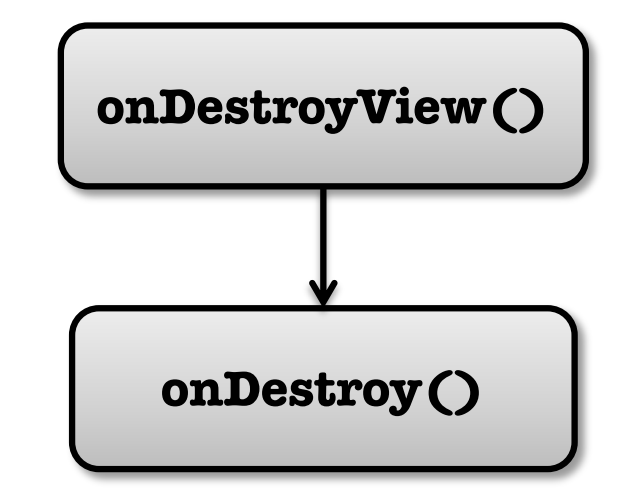

### onDetach()

Fragment no longer attached to its activity Null out references to hosting Activity

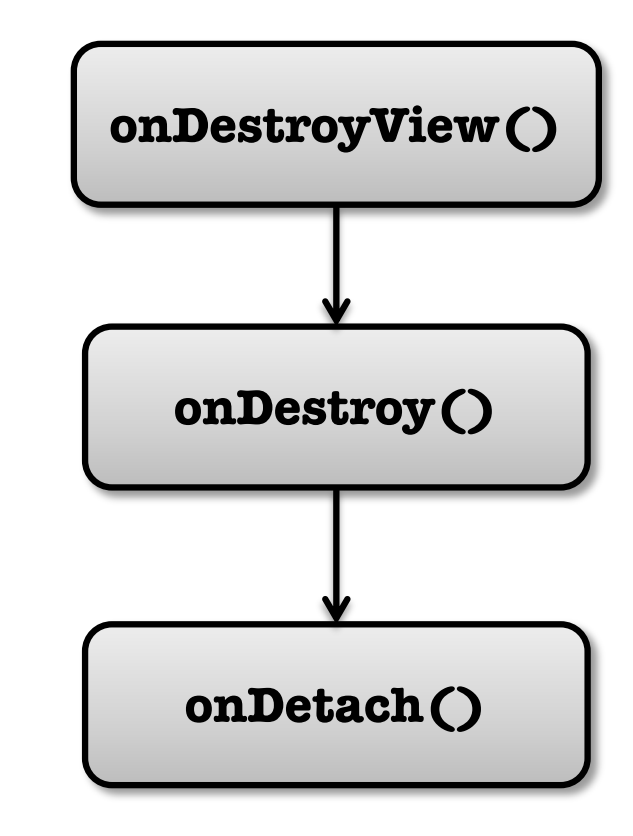

## **Adding Fragments to Activities**

Two general ways to add Fragments to an Activity's layout

Declare it statically in the Activity's layout file

Add it programmatically using the fragmentManager

#### **Fragment Layout**

- Layout can be inflated/implemented in onCreateView()
- onCreateView() must return the View at the root of the Fragment's layout
- This View is added to the containing Activity

#### FragmentStaticLayout

Display titles and quotes side-by-side in two **Fragments** 

Fragments are statically added based on a layout file

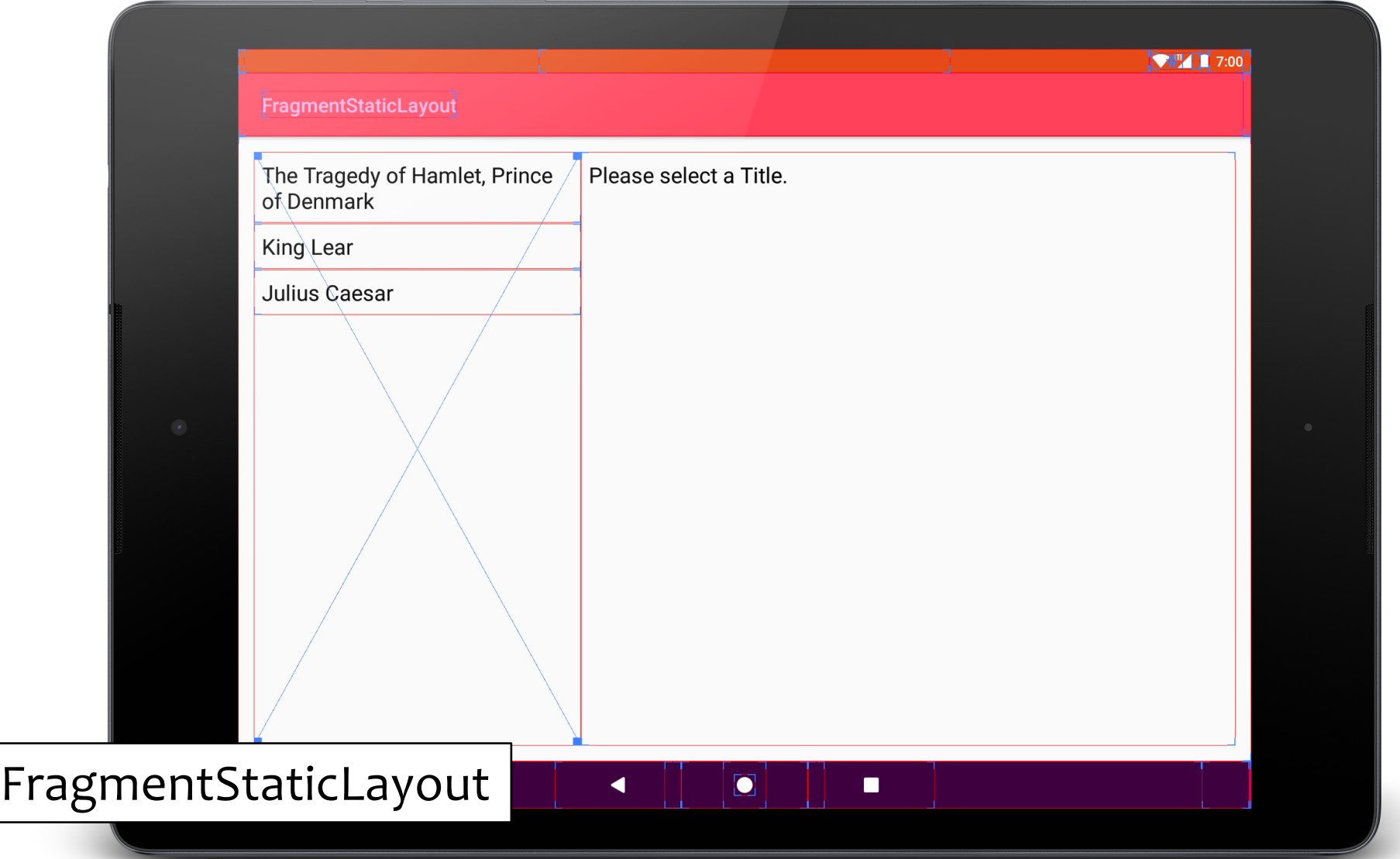

**public class** QuoteViewerActivity **extends** Activity **implements** ListSelectionListener {

```
…
@Override
protected void onCreate(Bundle savedInstanceState) {
 super.onCreate(savedInstanceState);
  …
 setContentView(R.layout.quote_activity);
…
```
}

```
<LinearLayout xmlns:android="http://schemas.android.com/apk/res/android"
 android:layout_width="match_parent"
 android:layout_height="match_parent"
 android:baselineAligned="false"
 android:orientation="horizontal"
 android:padding="@dimen/activity_margin">
 <fragment
   android:id="@+id/titles"
   class="course.examples.fragments.staticlayout.TitlesFragment"
   android:layout_width="0px"
   android:layout_height="match_parent"
   android:layout_weight="1" />
 <fragment
   android:id="@+id/details"
   class="course.examples.fragments.staticlayout.QuotesFragment"
   android:layout_width="0px"
   android:layout_height="match_parent"
   android:layout_weight="2" />
</LinearLayout>
```
## **Design Philosophy**

Fragments should be reusable across Activities Avoid coupling Fragments

i.e, Frag1 should not directly interact with Frag2 Coupling should be handled by callbacks to hosting Activity

*// Callback interface that defines how a TitlesFragment notifies the QuoteViewerActivity // when user clicks on a List Item in the TitlesFragment* **interface** ListSelectionListener { **void** onListSelection(**int** index); }

#### **public class** TitlesFragment **extends** ListFragment {

```
// Called when the user selects an item from the List
public void onListItemClick(ListView l, View v, int pos, long id) {
```
**…** *// Inform the QuoteViewerActivity that the item in position pos has been selected mListener*.onListSelection(pos);

}

**…**

**…**

}

#### **public void** onAttach(Activity activity) {

```
…
// Set the ListSelectionListener for communicating with the QuoteViewerActivity
mListener = (ListSelectionListener) activity;
```
#### **public class** QuoteViewerActivity **extends** Activity **implements** ListSelectionListener {

… *// Called by TitlesFragment when the user selects an item* **public void** onListSelection(**int** index) {

}<br>}

…

}

*// Tell the QuoteFragment to show the quote string at position index* **mQuotesFragment**.showQuoteAtIndex(index);

# **Adding Fragments Programmatically**

While an Activity is running you can add and remove Fragments in its layout

#### Four-step process

- 1. Get reference to the FragmentManager
- 2. Begin a FragmentTransaction
- 3. Add the Fragment
- 4. Commit the FragmentTransaction

#### FragmentProgrammaticLayout

Display titles and quotes side-by-side in two **Fragments** 

Layout file reserves space for Fragments

Fragments are programmatically added to layout at runtime

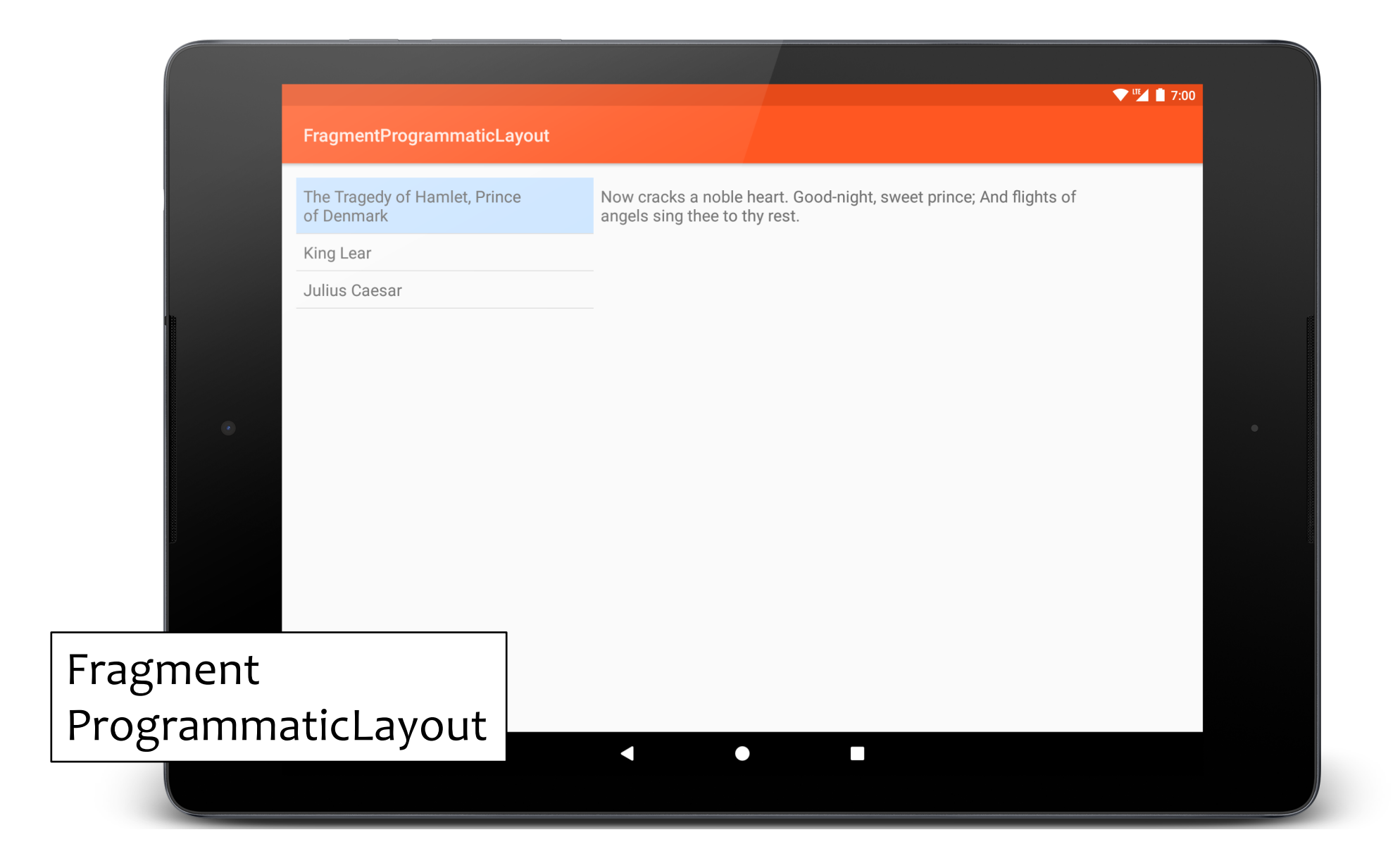

```
protected void onCreate(Bundle savedInstanceState) {
```
}<br>}

```
…
 // Get a reference to the FragmentManager
 FragmentManager fragmentManager = getFragmentManager();
 if (null == fragmentManager.findFragmentById(R.id.title_frame)) {
    // Begin a new FragmentTransaction
    FragmentTransaction fragmentTransaction = fragmentManager.beginTransaction();
    // Add the TitleFragment
    fragmentTransaction.add(R.id.title_frame, new TitlesFragment());
    // Add the QuoteFragment
    mQuoteFragment = new QuotesFragment();
    fragmentTransaction.add(R.id.quote_frame, mQuoteFragment);
    // Commit the FragmentTransaction
    fragmentTransaction.commit();
 } else {
   mQuoteFragment = (QuotesFragment) fragmentManager.findFragmentById(R.id.quote_frame);
 }
```
<**LinearLayout xmlns:android="http://schemas.android.com/apk/res/android" android:id="@+id/activityFrame" android:layout\_width="match\_parent" android:layout\_height="match\_parent" android:baselineAligned="false" android:orientation="horizontal" android:padding="@dimen/activity\_margin"**> <**FrameLayout android:id="@+id/title\_frame" android:layout\_width="0dp" android:layout\_height="match\_parent"** android:layout weight="1" /> <**FrameLayout android:id="@+id/quote\_frame" android:layout\_width="0dp" android:layout\_height="match\_parent" android:layout\_weight="2"** />

</**LinearLayout**>

### **Dynamic Layout**

Fragment transactions allow you to dynamically change your app's user interface

Can make the interface more fluid & take better advantage of available screen space

## FragmentDynamicLayout

Starts with a single Fragment Changes to two-Fragment layout when user selects a title

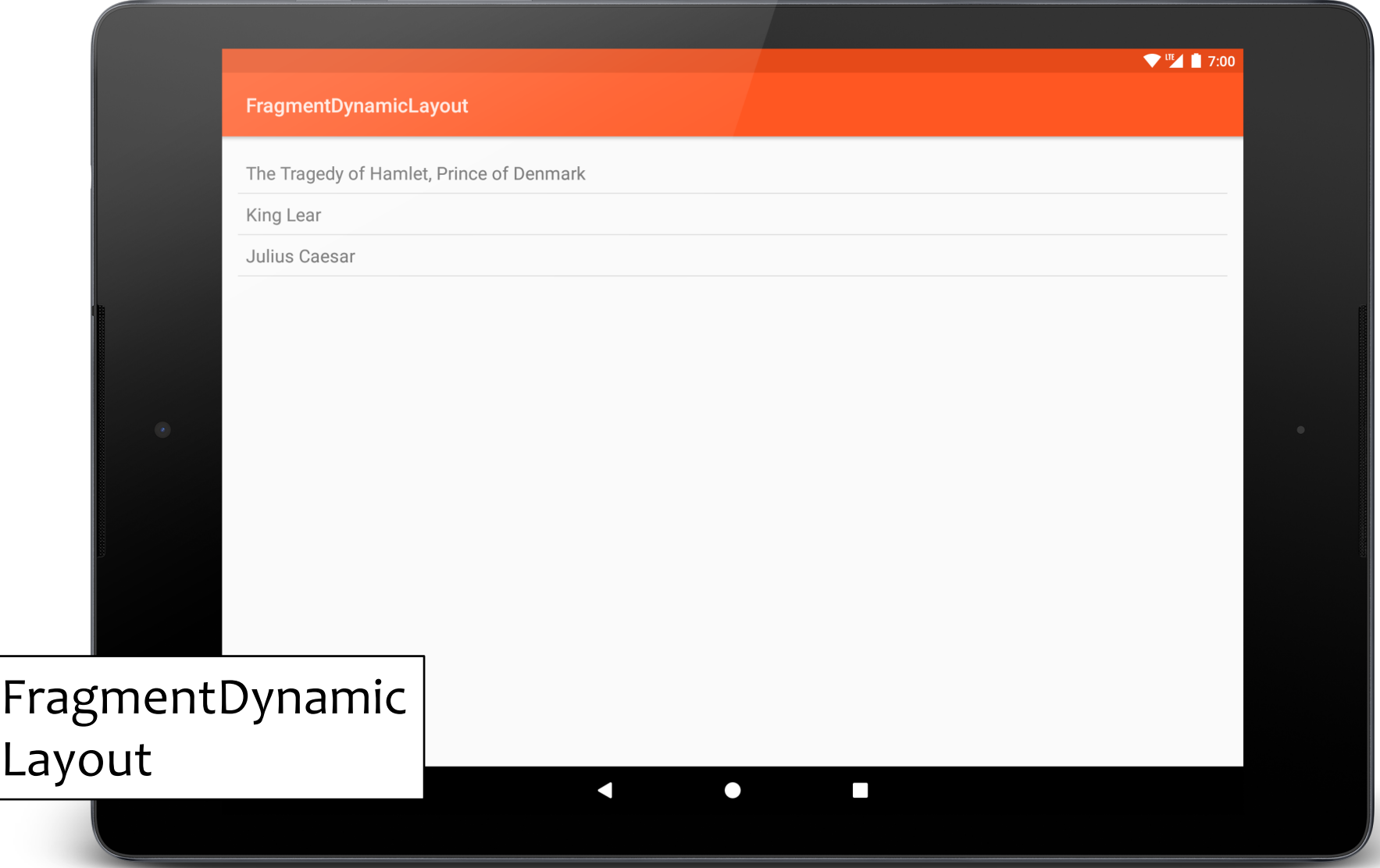

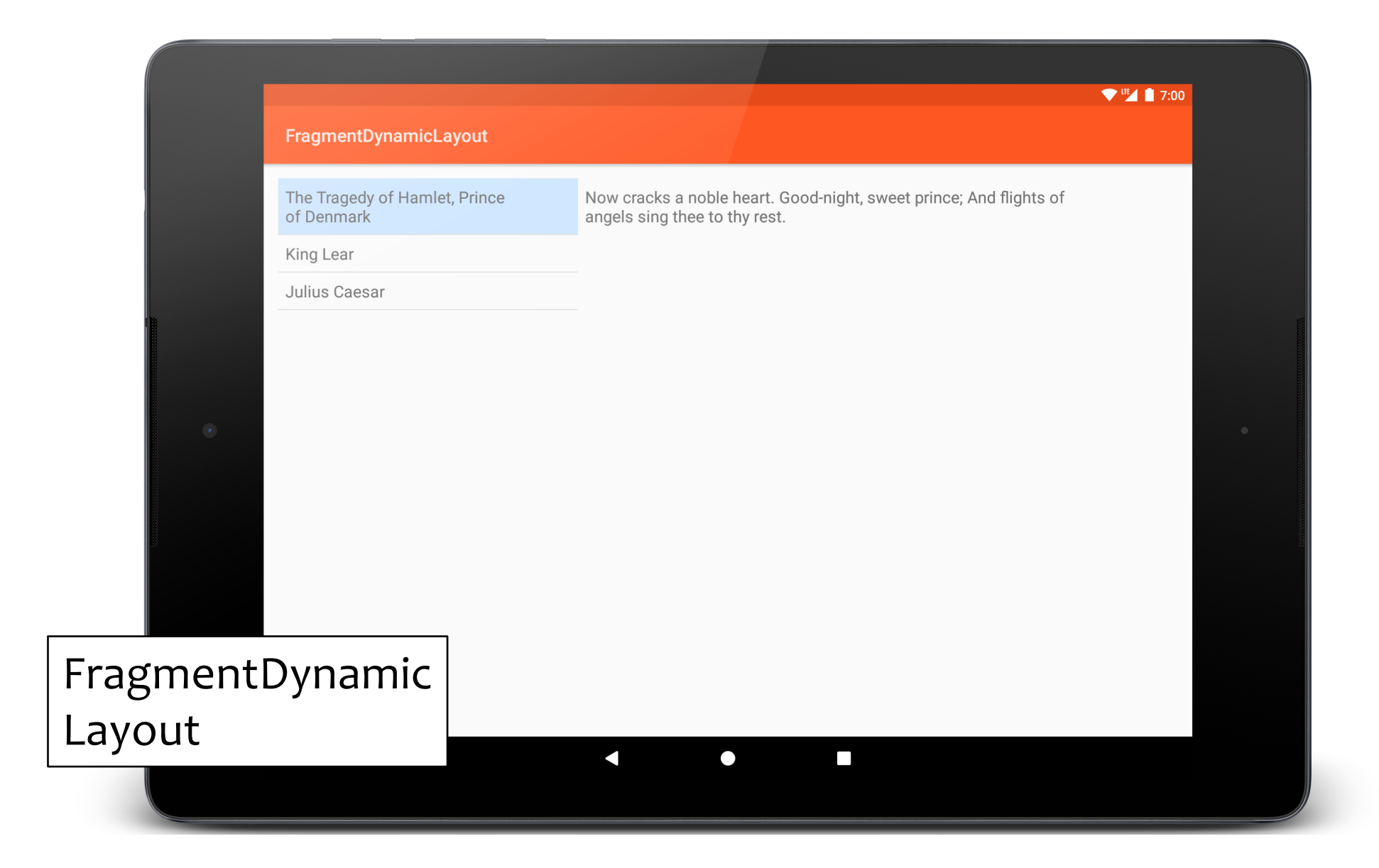

#### **protected void** onCreate(Bundle savedInstanceState) {

*// Get a reference to the FragmentManager*

…

**mFragmentManager** = getFragmentManager(); **mQuoteFragment** =

(QuotesFragment) **mFragmentManager**.findFragmentById(R.id.*quote\_fragment\_container*); **mTitleFragment** =

( TitlesFragment) **mFragmentManager**.findFragmentById(R.id.*title\_fragment\_container*);

**if** (**null** == **mFragmentManager**.findFragmentById(R.id.*title\_fragment\_container*)) { *// Start a new FragmentTransaction* FragmentTransaction fragmentTransaction = **mFragmentManager** .beginTransaction(); **mTitleFragment** = **new** TitlesFragment(); *// Add the TitleFragment to the layout* fragmentTransaction.add(R.id.*title\_fragment\_container*, **mTitleFragment**); *// Commit the FragmentTransaction* fragmentTransaction.commit(); }

#### **public void** onListSelection(**int** index) {

*// If the QuoteFragment has not been created, create and add it now* **if** (**null** == **mFragmentManager**.findFragmentById(R.id.*quote\_fragment\_container*)) {

**mQuoteFragment** = **new** QuotesFragment();

*// Start a new FragmentTransaction* FragmentTransaction fragmentTransaction = **mFragmentManager**.beginTransaction();

…

… *// Add the QuoteFragment to the layout* fragmentTransaction.add(R.id.*quote\_fragment\_container*, **mQuoteFragment**); *// Add this FragmentTransaction to the backstack* fragmentTransaction.addToBackStack(**null**); *// Commit the FragmentTransaction* fragmentTransaction.commit(); *// Force Android to execute the committed FragmentTransaction* **mFragmentManager**.executePendingTransactions(); }<br>} *// Tell the QuoteFragment to show the quote string at position index* **mQuoteFragment**.showQuoteAtIndex(index);

}

# **Configuration Changes**

If you call setRetainInstance(true) on a Fragment, Android won't destroy that Fragment on configuration changes

# **Configuration Changes**

Results in some changes to lifecycle callback sequence

onDestroy() will not be called onCreate() will not be called

### **FragmentStaticConfigLayout**

Essentially the same as FragmentStaticLayout Focus here is on how Fragments are saved and restored on configuration changes

### **FragmentStaticConfigLayout**

In landscape mode

- Both Fragments use a large font
- TitleFragment takes more horizontal space & allows long titles to span multiple lines

### **FragmentStaticConfigLayout**

In portrait mode

Both Fragments use a smaller font

TitleFragment will use less space and will ellipsize long titles, limiting them to a single line

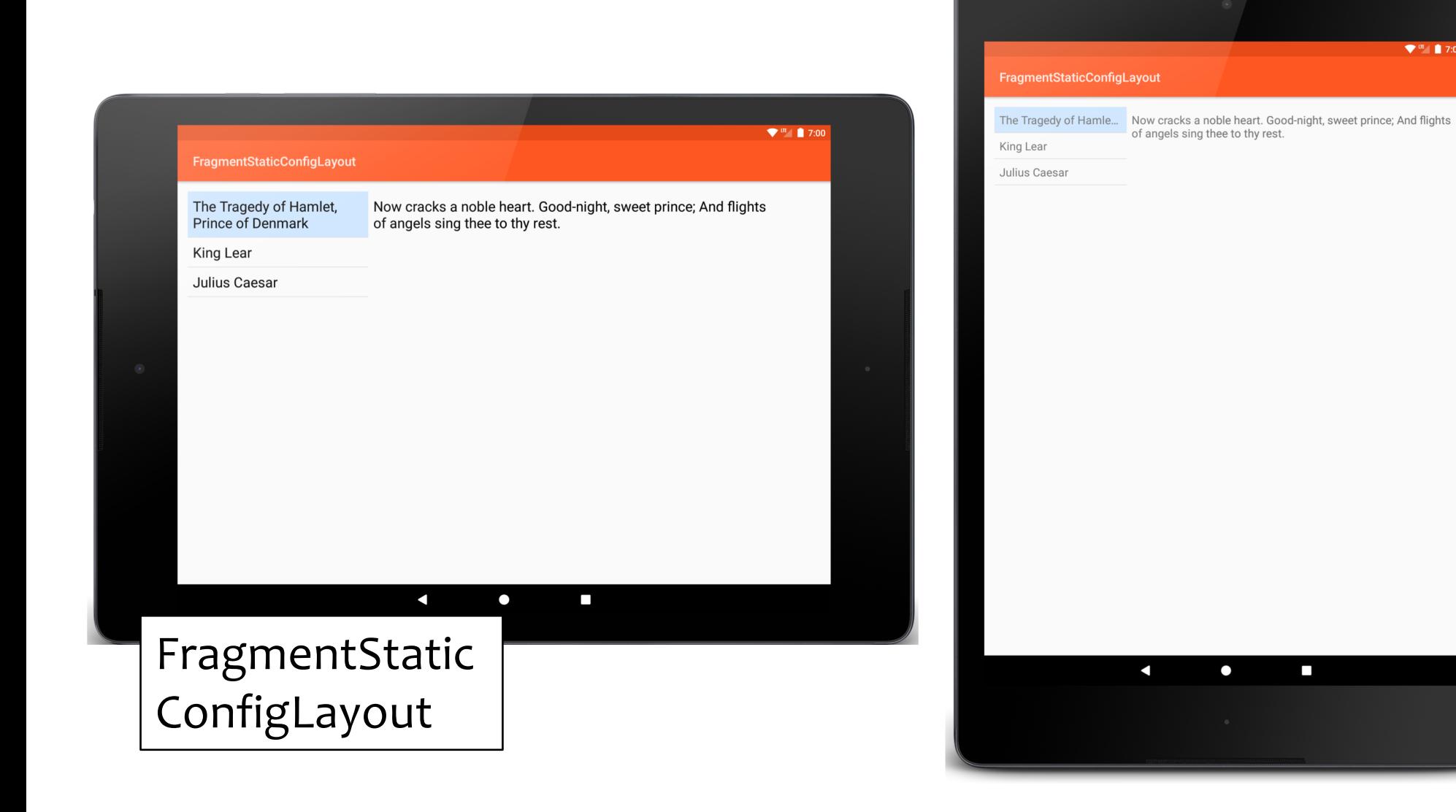

 $\Psi^{\text{th}}$  17:00

```
public class QuotesFragment extends Fragment {
```

```
…
public void onCreate(Bundle savedInstanceState) {
 super.onCreate(savedInstanceState);
 // Retain this Fragment across Activity reconfigurations
 setRetainInstance(true);
}
```

```
// Set up some information about the mQuoteView TextView
public void onActivityCreated(Bundle savedInstanceState) {
```

```
mQuoteView = getActivity().findViewById(R.id.quoteView);
mQuoteArrayLen = QuoteViewerActivity.mQuoteArray.length;
```

```
showQuoteAtIndex(mCurrIdx);
```

```
}
```
…

#### **Next**

User Interface classes

# **Example Applications**

FragmentQuoteViewerWithActivity FragmentStaticLayout FragmentProgrammaticLayout FragmentDynamicLayout FragmentStaticConfigLayout